#### СТЕРЛИТАМАКСКИЙ ФИЛИАЛ ФЕДЕРАЛЬНОГО ГОСУДАРСТВЕННОГО БЮДЖЕТНОГО ОБРАЗОВАТЕЛЬНОГО УЧРЕЖДЕНИЯ ВЫСШЕГО ОБРАЗОВАНИЯ «БАШКИРСКИЙ ГОСУДАРСТВЕННЫЙ УНИВЕРСИТЕТ»

Факультет Кафедра

Математики и информационных технологий Прикладной информатики и программирования

> Утверждено на заседании кафедры протокол № 29.08.2018  $\mathbf{1}$ OT Зав. кафедрой

NUL

Хасанов М.К.

#### Рабочая программа дисциплины (модуля)

лисциплина

Информатика

Блок Б1, базовая часть, Б1.Б.07

цикл дисциплины и его часть (базовая, вариативная, дисциплина по выбору)

Направление

20.03.01 код

Техносферная безопасность наименование направления или специальности

Программа

Пожарная безопасность

Разработчик (составитель) к.ф.-м.н., доцент Г.С. Сабитова ученая степень, ученое звание, ФИО

*<u><u><b>блинсь</u>*</u>

29.08.2018 лата

Стерлитамак 2018

#### **Оглавление**

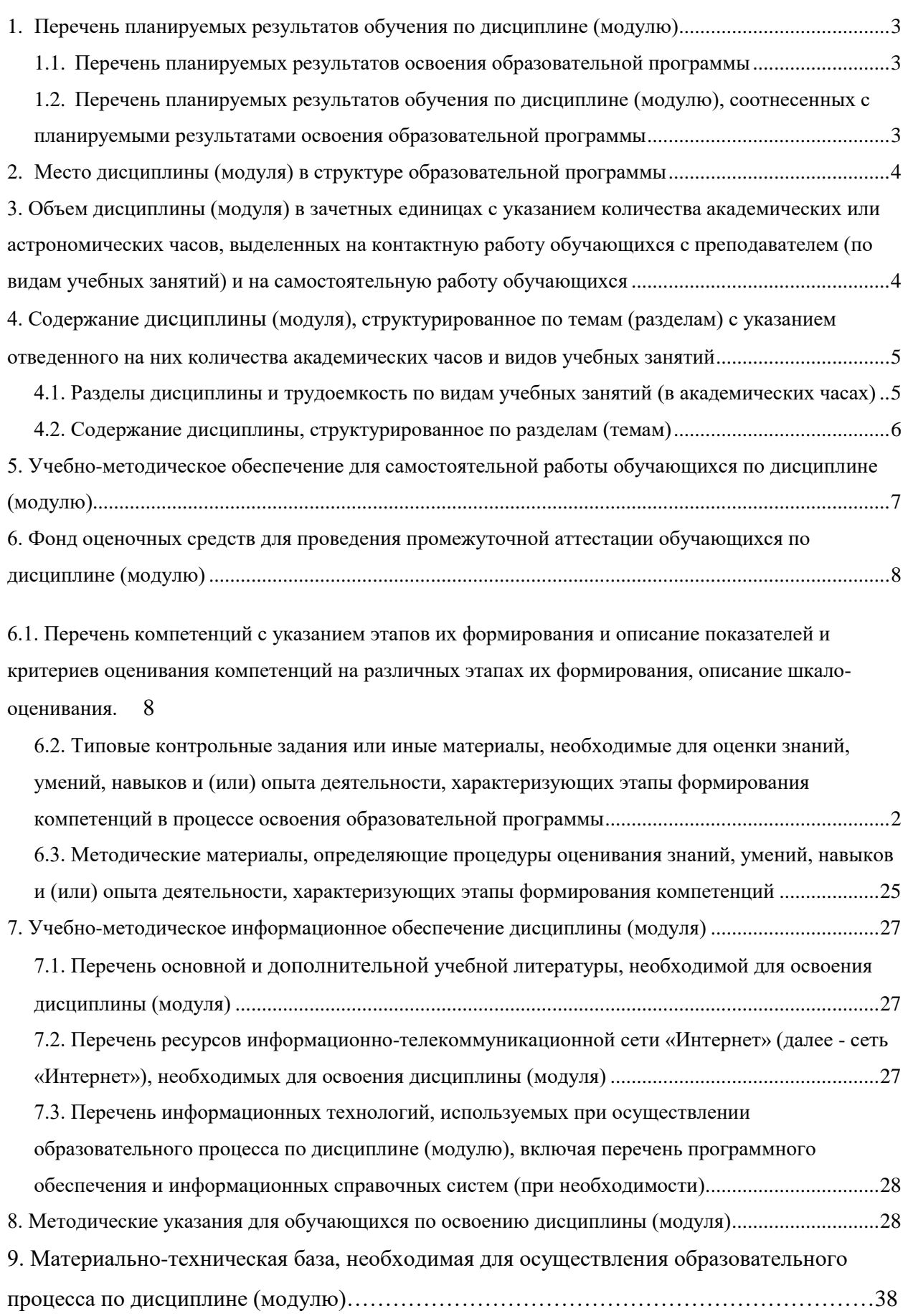

#### <span id="page-2-0"></span>**1. Перечень планируемых результатов обучения по дисциплине (модулю)**

#### <span id="page-2-1"></span>**1.1. Перечень планируемых результатов освоения образовательной программы**

Выпускник, освоивший программу высшего образования, в рамках изучаемой дисциплины должен обладать компетенциями, соответствующими виду профессиональной деятельности, на который ориентирована программа:

*1.способность организовать свою работу ради достижения поставленных целей и готовность к использованию инновационных идей; (ОК-6);*

*2.способность использования основных программных средств, умение пользоваться глобальными информационными ресурсами, владение современными средствами телекоммуникаций, способность использовать навыки работы с информацией из различных источников для решения профессиональных и социальных задач (ОК-12);*

*3.способность проводить измерения уровней опасностей в среде обитания, обрабатывать полученные результаты, составлять прогнозы возможного развития ситуации (ПК-15).*

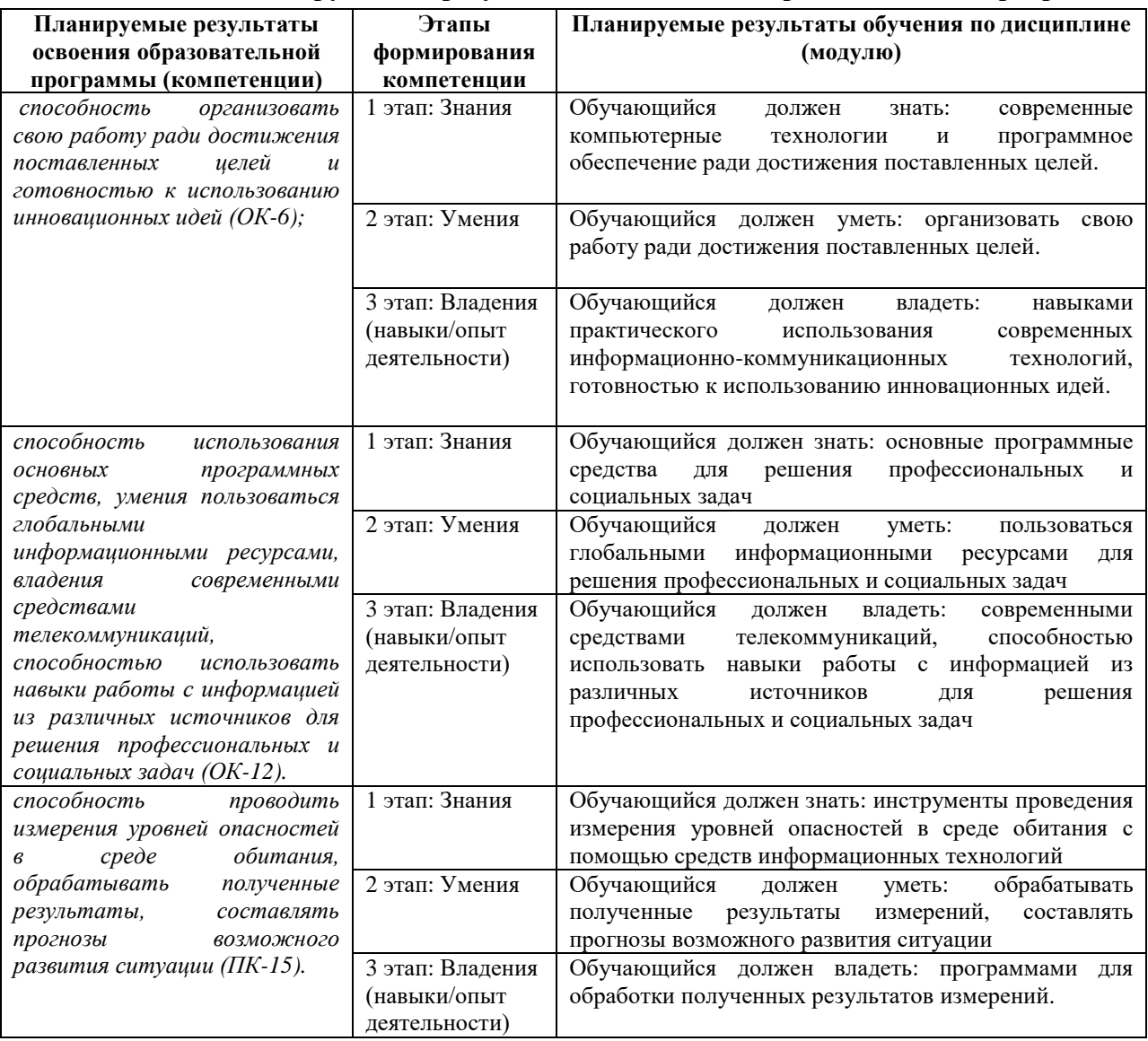

#### <span id="page-2-2"></span>**1.2. Перечень планируемых результатов обучения по дисциплине (модулю), соотнесенных с планируемыми результатами освоения образовательной программы**

#### <span id="page-3-0"></span>2. Место лиспиплины (молуля) в структуре образовательной программы

Дисциплина «Информатика» реализуется в рамках базовой части.

Для освоения дисциплины необходимы компетенции, сформированные в рамках изучения предмета «Информационные и коммуникационные технологии» средней общеобразовательной школы.

Требования к «входным» знаниям, умениям и готовностям обучающегося, необходимым при освоении данной дисииплины и приобретенным в результате освоения предшествующих дисииплин

1) знание основных методов хранения и переработки информации в устройствах персонального компьютера;

2) наличие представления об устройстве современного информационного пространства:

3) владение начальными навыками работы на компьютере.

Знания и умения, приобретенные студентами в результате изучения дисциплины «Информатика», вместе с дисциплинами «Экономика», «Пожарная безопасность технологических процессов», «Защита выпускной квалификационной работы, включая подготовку к процедуре защиты и процедуру защиты» обеспечат формирование общекультурных компетенций ОК-6, ОК-12 и профессиональной компетенции ПК-15.

Приведем примеры взаимосвязи данных дисциплин:

1) с экономикой – проведение автоматизированных расчетов в программе электронных таблиц MS Excel, структурирование материала в СУБД MS Access, рассматриваемые в курсе информатики дадут основу для изучения дисциплины «Экономика».

2) с дисциплиной «Пожарная безопасность технологических процессов» программные средства создания, воспроизведения и визуализации информации, средства мультимедиа и технологии работы в компьютерных сетях, изученные по дисциплине «Информатика» послужат необходимым практическим инструментарием для данной дисциплины.

3) с дисциплиной «Защита выпускной квалификационной работы, включая подготовку к процедуре защиты и процедуру защиты» - программы MS Word, MS PowerPoint позволят подготовить дипломный проект и его визуализацию в виде презентации, представить работу в наглядном виде на защите.

Дисциплина изучается на 1-м курсе в 3-й сессии.

<span id="page-3-1"></span>3. Объем дисциплины (модуля) в зачетных единицах с указанием количества академических или астрономических часов, выделенных на контактную работу обучающихся с преподавателем (по видам учебных занятий) и на самостоятельную работу обучающихся

Общая трудоемкость (объем) дисциплины составляет 3 зачетные единицы (з.е.), 108 акалемических часов.

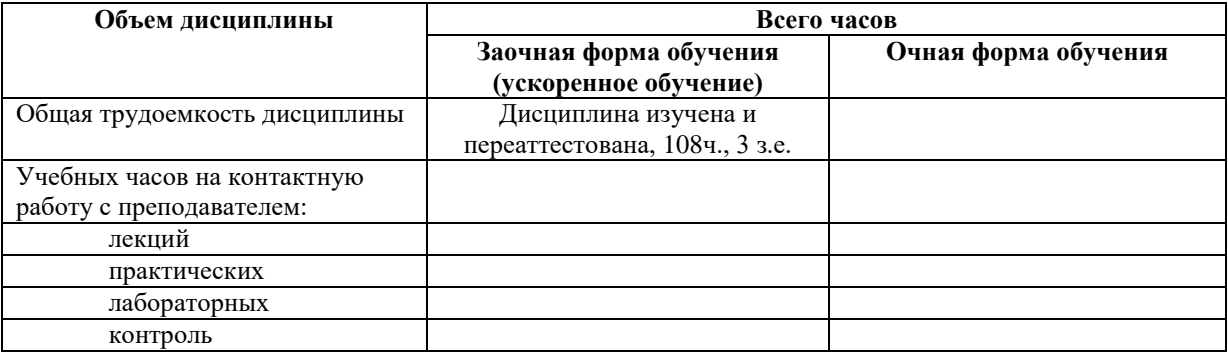

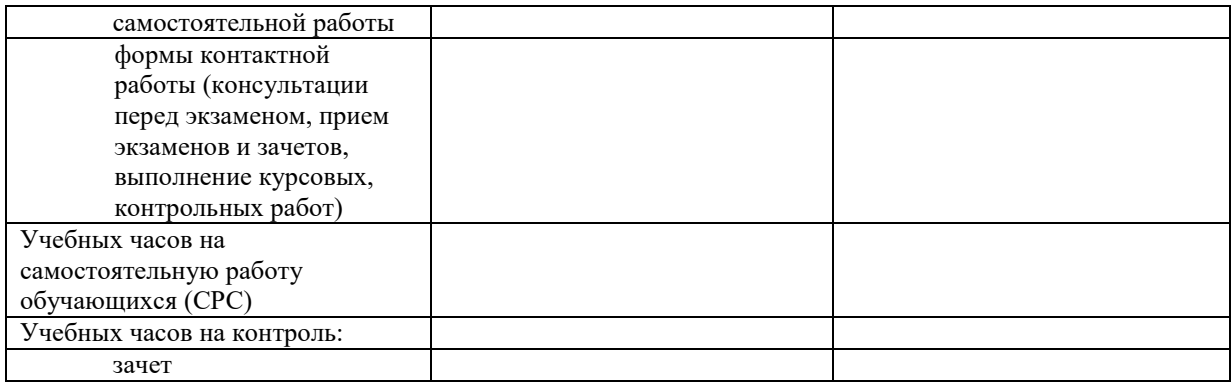

### <span id="page-4-0"></span>4. Содержание дисциплины (модуля), структурированное по темам (разделам) с указанием отведенного на них количества академических часов и видов учебных занятий

## <span id="page-4-1"></span>4.1. Разделы дисциплины и трудоемкость по видам учебных занятий (в академических часах)

# Заочная форма

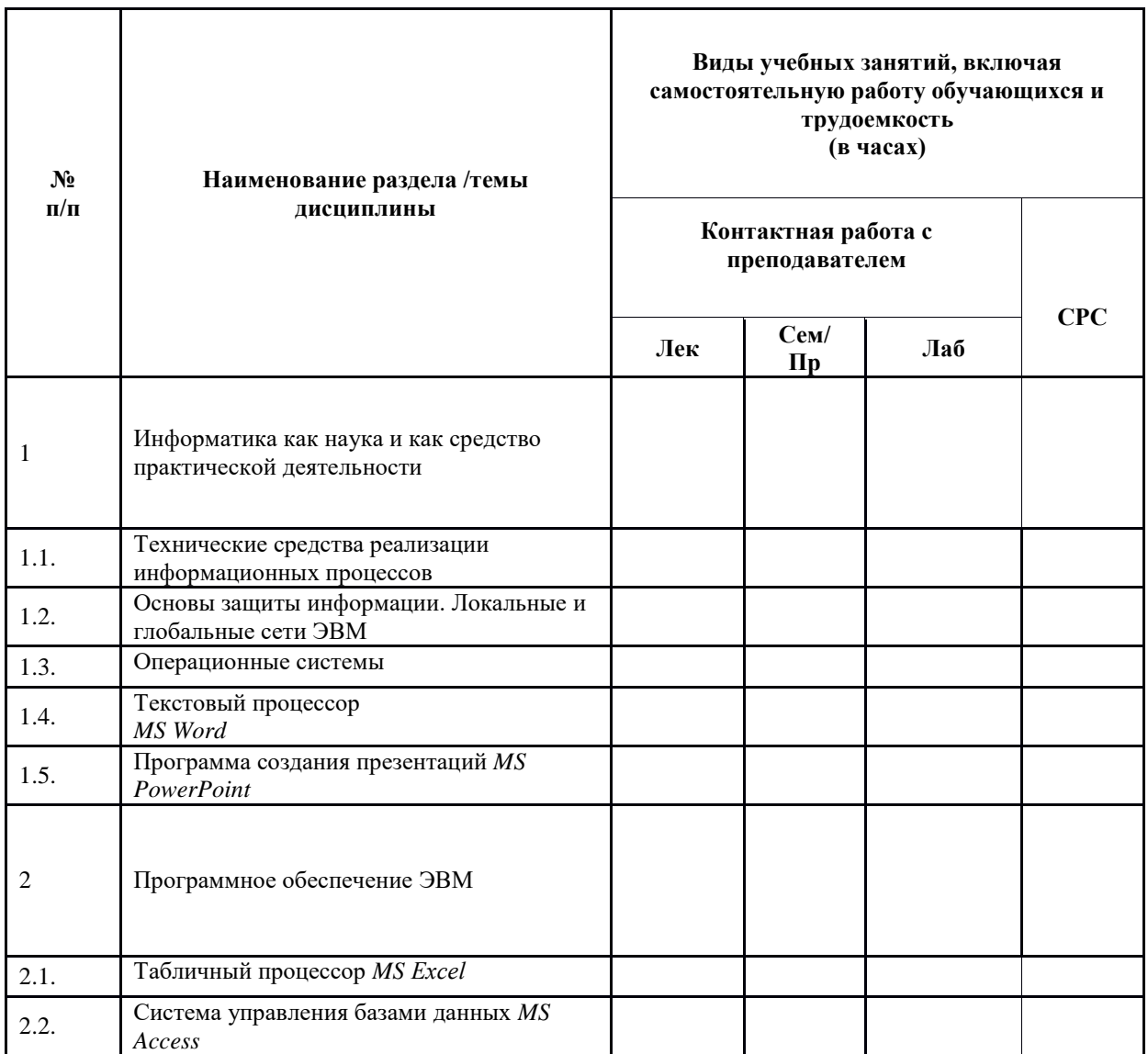

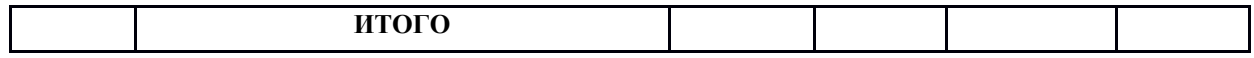

# <span id="page-5-0"></span>4.2. Содержание дисциплины, структурированное по разделам (темам)

# Лекционный курс

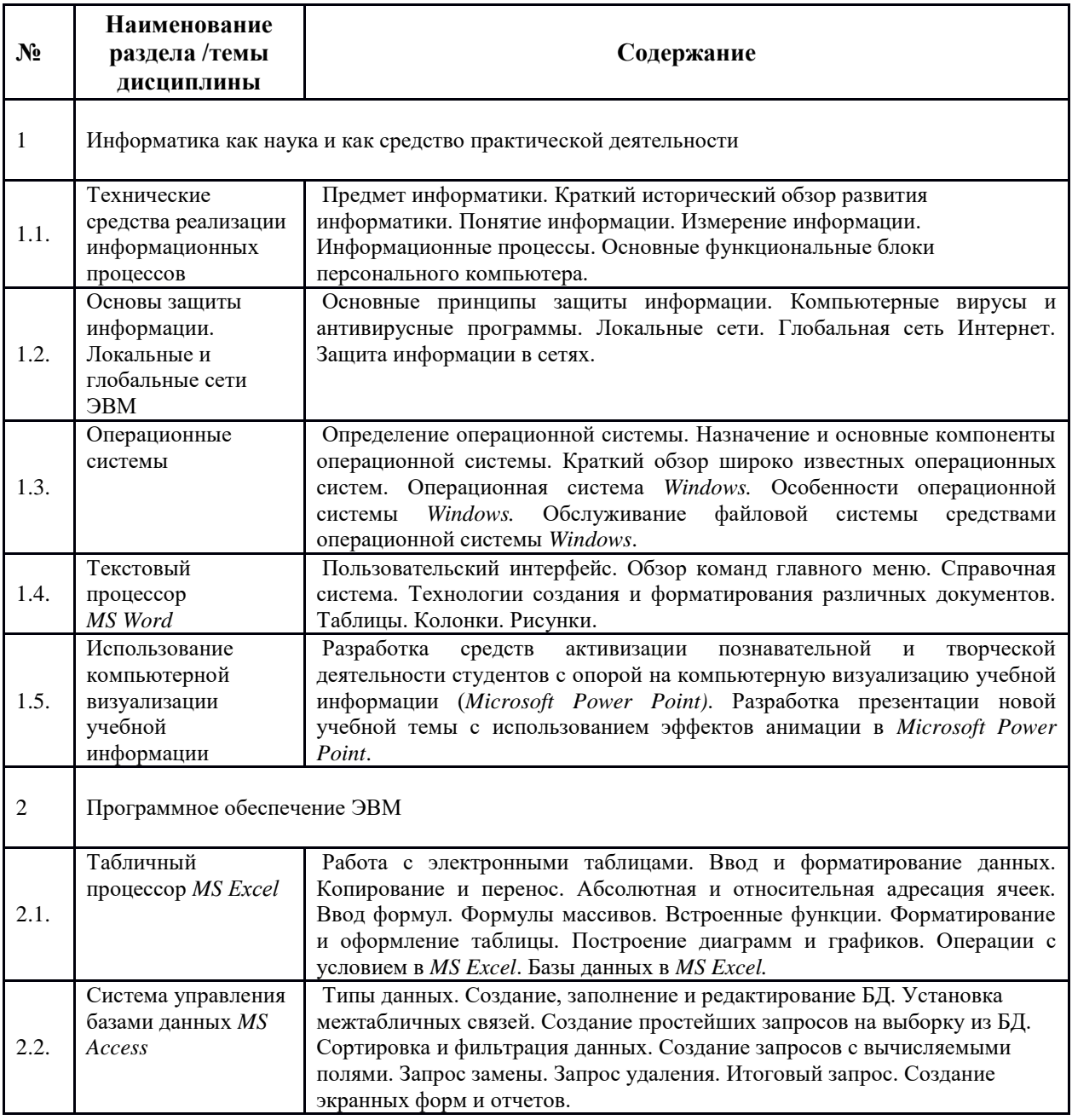

Курс лабораторных работ

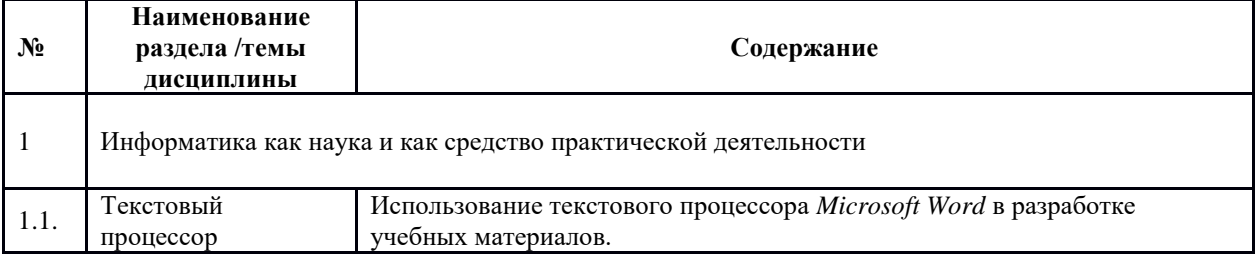

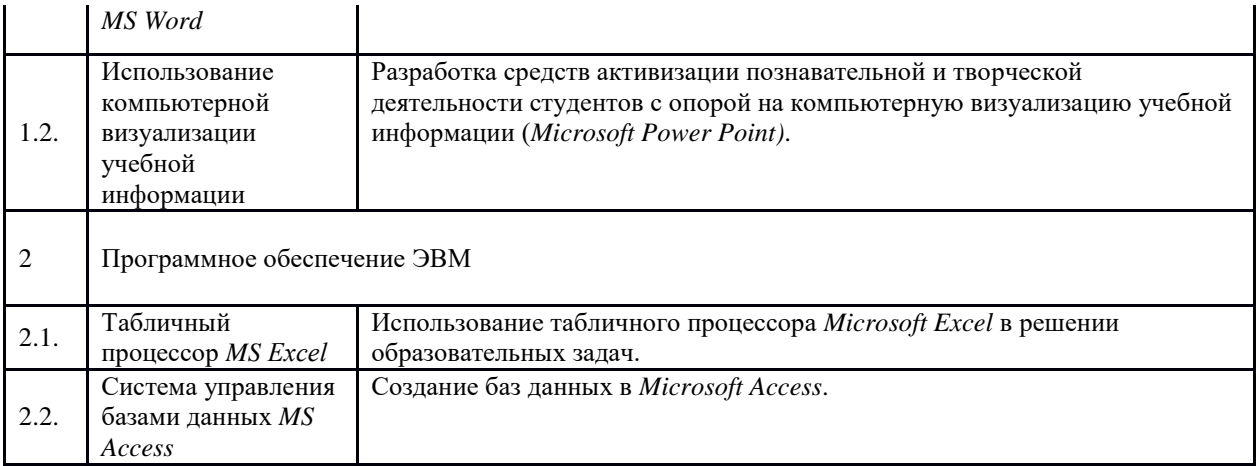

### <span id="page-6-0"></span>5. Учебно-методическое обеспечение для самостоятельной работы обучающихся по дисциплине (модулю)

Студентам предлагаются следующие формы СРС:

- проработка лекционного курса и рекомендуемой литературы.  $\bullet$
- подготовка отчетов по лабораторным работам.  $\bullet$
- написание рефератов.  $\bullet$
- выполнение домашней контрольной работы;  $\bullet$
- подготовка ко всем видам контрольных испытаний, в том числе к текущему контролю успеваемости (в течение семестра), промежуточной аттестации (по окончании семестра).
- $\bullet$ подготовка к тестированию.

При самостоятельной работе над указанными темами обучающиеся могут использовать источники литературы, указанные в п. 7.1., а так же Интернет-ресурсы, указанные в п. 7.2.

### 6. Фонд оценочных средств для проведения промежуточной аттестации обучающихся по дисциплине (модулю)

6.1. Перечень компетенций с указанием этапов их формирования и описание показателей и критериев оценивания компетенций на различных этапах их формирования, описание шкало-оценивания.

<span id="page-7-1"></span><span id="page-7-0"></span>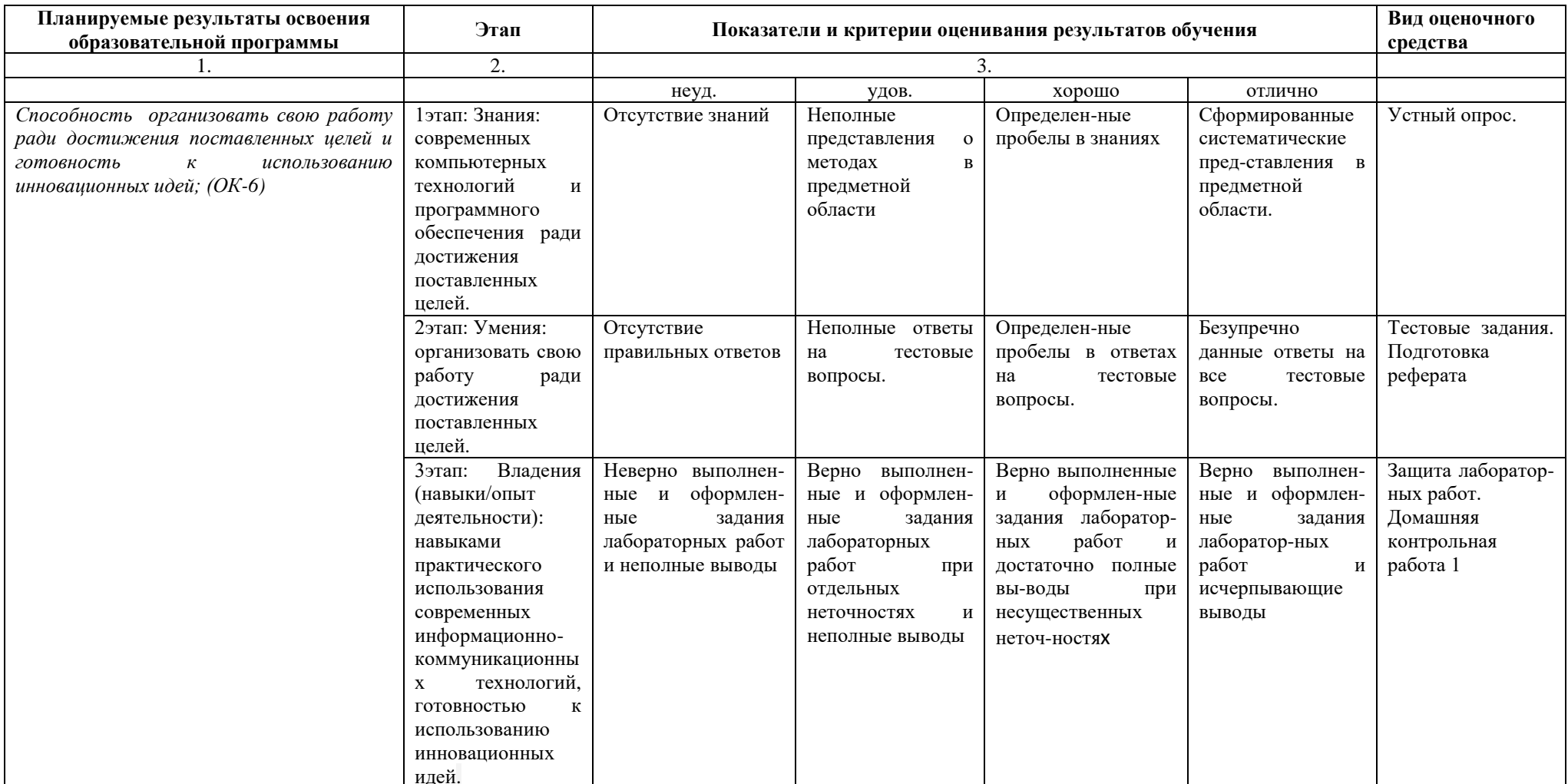

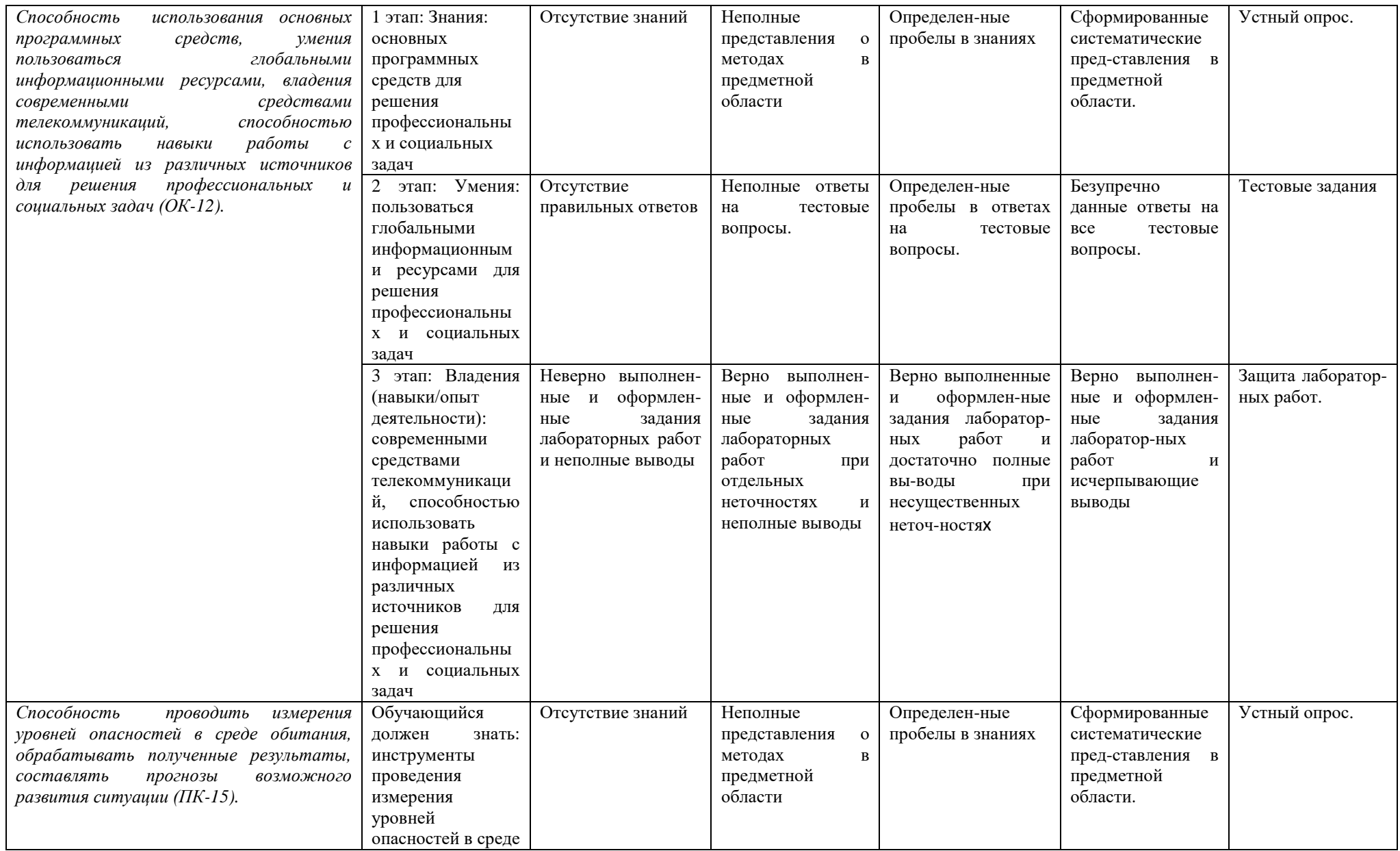

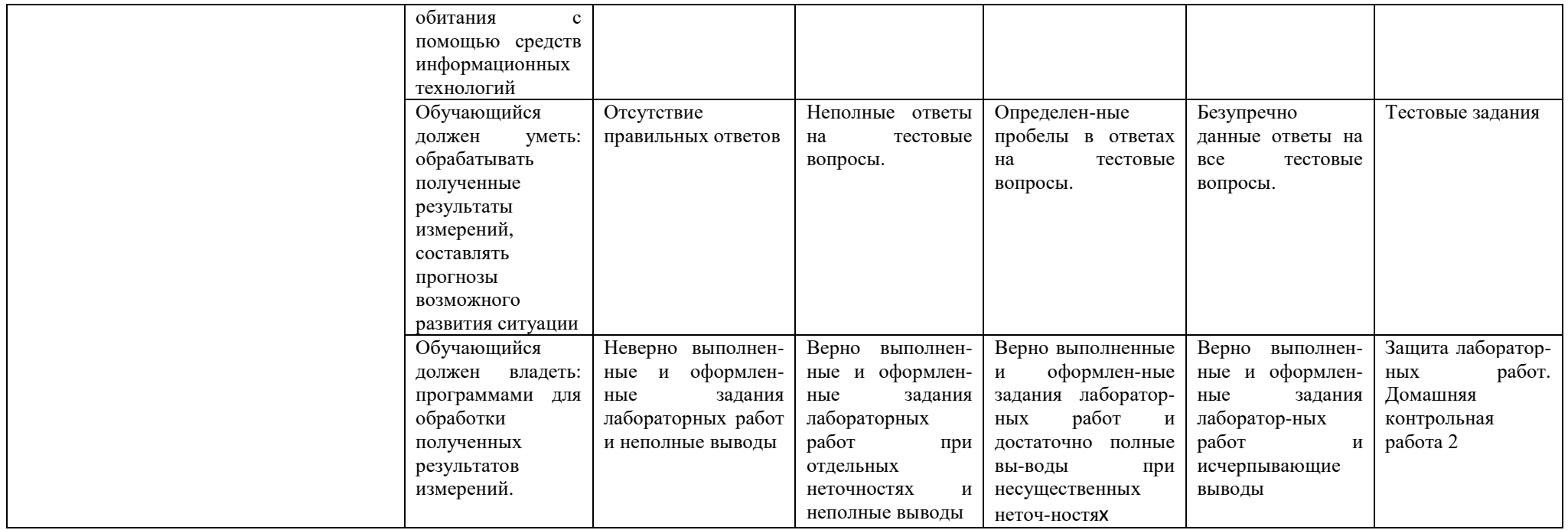

<span id="page-10-0"></span>6.2. Типовые контрольные залания или иные материалы, необхолимые лля оценки знаний, умений, навыков и (или) опыта деятельности, характеризующих этапы формирования компетенций в процессе освоения образовательной программы

### Перечень вопросов к устному опросу

Перечень вопросов для оценки уровня сформированности компетенции ОК-6 на этапе «Знания»

> Вопросы текушего опроса «Представление текстовой информации средством текстового редактора MS Word»:

- 1. Чем отличаются и как могут использоваться различные режимы отображения документов?
- 2. Как и какие параметры страницы документа можно настроить?
- 3. Как производится форматирование шрифта, масштабирование, смена регистра текста? Как создать эффект анимации?
- 4. Как изменить отступы и межстрочный интервал, положение и выравнивание абзаца?
- 5. Как создать маркированный, нумерованный и многоуровневый списки?
- 6. Как изменить маркер, способ нумерации и положение маркера (номера) в списке?
- 7. Что такое стиль форматирования? Как выбрать для данного фрагмента текста стиль, использованный ранее?
- 8. Как добавить кнопку на панель инструментов?
- 9. Как выделить, копировать, переместить фрагмент текста? Произвести поиск и замену фрагмента? Проверить правописание?
- 10. Как создать таблицу, объединить, разбить ее ячейки? Что такое автоформат таблицы?
- 11. Как вставить в текст рисунок? Определить его положение на странице, обтекание текстом, нарисовать рамку?
- 12. Как набрать формулу?
- 13. Что такое форма?
- 14. Как вставить нумерацию страниц, колонтитулы?
- 15. Как создать оглавление документа?

#### Вопросы текущего опроса «Представление информации в среде MS Power

#### $Pointy$ .

- 1. Как создать новую презентацию?
- 2. Как настроить Область задач?
- 3. Как добавить новый слайд в презентацию?
- 4. Как выбрать готовую разметку слайда?
- 5. Как создать фон слайда с использованием шаблонов оформления?
- 6. Как создать фон слайда с использованием градиента, текстуры и рисунка?
- 7. Как создать текстовую область?

8. Как создать маркированный и/или нумерованный текст? Как изменить символ маркера или формат номера?

- 9. Как создать границу, заливку текстовых областей?
- 10. Что такое объект WordArt? Как изменить параметры объекта WordArt?

11. Как размесить таблицу на слайде? Как заполнить таблицу с помощью текстовых рамок?

12. Как вставить рисунок из коллекции Office, из внешнего файла? Как изменить формат рисунка?

13. Как начертить и работать с автофигурами (группировка, поворот, отражение, изменение расположения)?

- 14. Как создать организационную диаграммаму?
- 15. Как настроить анимацию текста, рисунков, автофигур?
- 16. Перечислите параметры настройки анимации.

17. Как создать гиперссылку? Как изменить цвет гиперссылок?

18. Как изменить настройки показа презентации?

19. Как конвертировать презентацию в HTML-формат?

### **Перечень вопросов к устному опросу**

Перечень вопросов для оценки уровня сформированности компетенции **ОК-12** на этапе «Знания»

*Вопросы текущего опроса «Представление информации средством редактора электронных таблиц MS Excel»:*

1. Поясните следующие термины: «рабочая книга», «рабочий лист», «ячейка», «лист диаграмм».

2. Перечислите основные элементы окна Excel.

3. Как сделать видимыми скрытые панели инструментов?

4. Как скрыть панели инструментов, которые являются видимыми по умолчанию?

5. Каким образом можно сделать отдельную ячейку листа активной?

6. Как выделить диапазон ячеек?

7. Как очистить и удалить ячейки?

8. Каким образом можно скопировать данные из одной ячейки таблицы в другую?

9. Что нужно сделать, чтобы добавить в таблицу новые столбцы и строки?

10. Перечислите последовательность действий по использованию автозаполнения для продолжения прогрессии.

11. Что нужно сделать, чтобы перейти от одного рабочего листа к другому?

12. Как переименовать рабочий лист?

13. Приведите все известные вам способы, которыми можно осуществить переход к определенной ячейке.

14. Каким образом можно создать новую рабочую книгу, открыть существующую рабочую книгу, сохранить результаты работы на диске?

15. Как изменить горизонтальное выравнивание теста в ячейке?

16. Как установить вертикальное положение текста в ячейке «по верхнему краю»?

17. Как изменить ориентацию текста в ячейке?

18. Каким образом при вводе чисел можно изменить количество знаков, показываемых после запятой?

19. Если при вводе информации в ячейку вы допустили ошибку, то каким образом можно ее исправить без необходимости повторного ввода?

20. Как изменить шрифт и цвет текста в таблице?

21. Каким образом можно добавить границы к ячейкам?

22. Как изменить цвет фона ячеек таблицы?

23. Как можно ограничить количество задаваемых параметров при использовании автоматического форматирования?

24. Перечислите основные элементы формулы.

25. Каким образом можно скопировать формулу в соседние ячейки таблицы?

26. Укажите различие между абсолютными и относительными ссылками на ячейки.

27. Как ввести в формулу встроенные функции?

28. Каким образом можно создать диаграмму на новом листе?

29. Как изменить тип диаграммы?

30. Как изменить шрифт, выравнивание и заливку фона у заголовков или подписей данных диаграммы?

31. Каким образом можно добавить линии сетки на диаграмму?

32. Какой командой меню «Файл» нужно воспользоваться, чтобы при печати диаграмма имела тот же самый размер, что и на экране?

33. Как отсортировать записи по значениям одного поля в возрастающем или убывающем порядке?

34. Каким образом можно осуществить поиск записей, отвечающих определенному критерию?

Перечень вопросов для оценки уровня сформированности компетенции ПК-15 на этапе «Знания»

Вопросы текущего опроса «Представление информации средством системы управления базами данных MS Access»:

- 27. Какова структура базы данных?
- 28. Каковы основные понятия СУБД Access?
- 29. Что означает Таблица в базе данных?
- 30. Какие типы отношений реализуются в MS Access?
- 31. Что является основными объектами MS Access?
- 32. Какие способы создания таблиц в MS Access вы знаете?
- 33. Какие типы данных предусмотрены в MS Access?
- 34. Что такое Запросы в базе данных?
- 35. Какие типы запросов существуют в MS Access?
- 36. Что такое Формы в базе данных?
- 37. Что такое Отчеты в базе данных?
- 38. Что означает Макросы в базе данных?
- 39. Что означает ключ в базе данных?
- 40. Что означает главная и починенная таблица в базе данных?
- 41. Что означает связанные таблины?
- 42. Как создать связи между таблицами?
- 43. Как создать и использовать форму?
- 44. Как сформировать запрос в базе данных?
- 45. Как составить отчет в базе ланных?.

#### Тестовые залания

Перечень вопросов для оценки уровня сформированности компетенции ОК-6 на этапе «Умения»

#### 1. Текстовый редактор Microsoft Word

#### 1. Открыть или создать новый документ в редакторе Microsoft Word можно, используя панель?

- А) Стандартная \*
- Б) Форматирование
- В) Структура
- Г) Элементы управления

#### 2. Для включения или выключения панелей инструментов в Microsoft Word следует нажать?

- А) Вид → панели инструментов
- Б) Сервис  $\rightarrow$  настройка  $\rightarrow$  панели инструментов
- В) Щелкнув правой копкой мыши по любой из панелей
- Г) Подходят все пункты а, б и в \*

#### 3. Как создать новый документ "Стандартный отчет" из шаблонов Microsoft Word?

А) Файл → создать → общие шаблоны → отчеты → стандартный отчет\*

Б) Общие шаблоны → отчеты → стандартный отчет

В) Файл → отчеты → стандартный отчет

Г) Файл → создать → стандартный отчет

#### **4. Для настройки параметров страницы Word надо нажать последовательность?**

А) Файл → параметры страницы \*

Б) Файл → свойства → параметры страницы

В) Параметры страницы → свойства

 $\Gamma$ ) Правка  $\rightarrow$  параметры страницы

### **5. Какую кнопку в Microsoft Word нужно нажать для создания нумерованного списка литературы?**

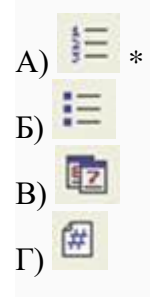

**6. Как найти в тексте документа Microsoft Word необходимое слово?**

A) Ctrl +  $F12$ 

Б) Правка → найти \*

В) Сервис → найти

Г) Подходят все пункты а, б и в

#### **7. Что означает, если отдельные слова в документе Word подчеркнуты красной волнистой линией?**

А) Это означает, что шрифтовое оформление этих слов отличается от принятых в документе

Б) Это означает, что эти слова занесены в буфер обмена и могут использоваться при наборе текста

В) Это означает, что в этих словах необходимо изменить регистр их написания

Г) Это означает, что по мнению Word в этих словах допущены ошибки \*

#### **8. Как перенести фрагмент текста из начала в середину документа?**

А) Стереть старый текст, и набрать его на новом месте

Б) Вырезать фрагмент текста, поместив его в буфер обмена. Затем установить курсор в середину документа, выполнить команду "Вставить" \*

В) Выделить фрагмент текста, скопировать его в буфер обмена, установить курсор в средину документа, выполнить команду "Вставить"

Г) Данная операция в редакторе Word недоступна

**9. Как сделать так, что компьютер самостоятельно создал оглавление (содержание) в документе Microsoft Word?**

- А) Правка → оглавление и указатели
- Б) Вставка → ссылка → оглавление и указатели \*
- В) Правка → оглавление
- Г) Формат → оглавление и указатели

#### **10. Как установить автоматическую расстановку переносов в документе Microsoft Word?**

- А) Сервис → расстановка переносов
- Б) Сервис → параметры → расстановка переносов
- В) Сервис → язык → расстановка переносов → автоматическая расстановка \*
- $\Gamma$ ) Вставка  $\rightarrow$  автоматические переносы

#### **11. Как установить язык проверки орфографии в документе Microsoft Word?**

- А) Сервис → параметры → язык
- Б) Параметры → язык → установить
- В) Сервис → настройка → язык
- Г) Сервис → язык → выбрать язык \*

#### **12. Какую нужно нажать кнопку в Microsoft Word для создания таблицы?**

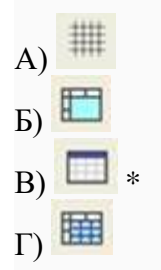

### **13. Какую кнопку в Microsoft Word нужно нажать для объединения выделенных ячеек?**

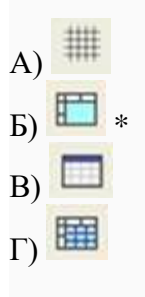

#### **14. Какую нужно нажать кнопку для вставки в текст документа Microsoft Word объекта WordArt?**

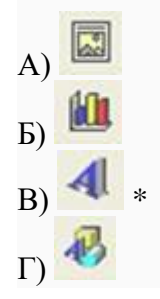

### **15. Для создания многоколонного документа Word (например, газеты) нужно нажать кнопку?**

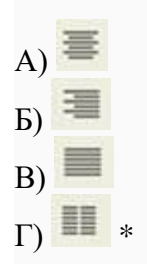

## **16. Как сохранить документ Microsoft Word с расширением типа \*.rtf?**

А) Файл → сохранить как → тип файла → текст в формате rtf \*

Б) Файл → rtf

В) Параметры → текст → rtf

 $\Gamma$ ) Сервис  $\rightarrow$  параметры  $\rightarrow$  rtf

#### **17. Какую кнопку нужно нажать для предварительного просмотра документа Microsoft Word перед печатью на принтере?**

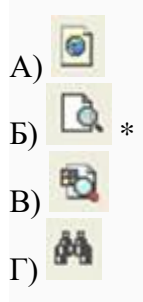

### **18. Как просмотреть текст документа Word перед печатью?**

А) Переключиться в режим "разметка страницы"

- Б) Переключиться в режим "разметка страницы" и выбрать масштаб "страница целиком"
- В) Установить масштаб просмотра документа "страница целиком"
- Г) С помощью инструмента "предварительный просмотр" \*

### **19. Как вставить в документе Microsoft Word разрыв со следующей страницы?**

- А) Вставка → разрыв со следующей страницы
- Б) Вставка → параметры → со следующей страницы
- В) Вставка → разрыв → со следующей страницы \*
- $\Gamma$ ) Сервис  $\rightarrow$  разрыв  $\rightarrow$  со следующей страницы

### **2. Программа создания презентаций Microsoft PowerPoint**

### **1. Что такое PowerPoint?**

- a) прикладная программа Microsoft Office, предназначенная для создания презентаций \*
- b) прикладная программа для обработки кодовых таблиц
- с) устройство компьютера, управляющее его ресурсами в процессе обработки данных в табличной форме
- d) системная программа, управляющая ресурсами компьютера

### 2. Что такое презентация PowerPoint?

- а) демонстрационный набор слайдов, подготовленных на компьютере \*
- b) прикладная программа для обработки электронных таблиц
- с) устройство компьютера, управляющее демонстрацией слайдов
- d) текстовой документ, содержащий набор рисунков, фотографий, диаграмм

### 3. Power Point нужен для создания ....

- а) таблиц с целью повышения эффективности вычисления формульных выражений
- b) текстовых документов, содержащих графические объекты
- c) Internet-страниц с целью обеспечения широкого доступа к имеющейся информации
- d) презентаций с целью повышения эффективности восприятия и запоминания информации\*

#### 4. Составная часть презентации, содержащая различные объекты, называется...

- а) слайд \*
- **b**) лист
- с) калр
- d) рисунок

### 5. Совокупность слайдов, собранных в одном файле, образуют...

- а) показ
- b) презентацию \*
- с) кадры
- d) рисунки

#### 6. Запуск программы Power Point осуществляется с помощью команд ...

- а) Пуск Главное меню Программы Microsoft Power Point\*
- b) Пуск Главное меню Найти Microsoft Power Point
- c) Панели задач Настройка Панель управления Microsoft Power Point
- d) Рабочий стол  $-$  Пуск  $-$  Microsoft Power Point

#### 7. В каком разделе меню окна программы Power Point находится команда *Создать* (Новый) слайд?

- а) Показ слайдов
- **b**) Вил
- с) Файл
- d) Вставка<sup>\*</sup>

#### 8. Выбор макета слайда в программе Power Point осуществляется с помощью команд

- а) Формат Разметка слайла \*
- b) Формат Цветовая схема слайда
- c) Вставка Дублировать слайд
- d) Правка Специальная вставка

#### **9. Конструктор и шаблоны в программе Power Point предназначены для…**

- a) облегчения операций по оформлению слайдов \*
- b) вставки электронных таблиц
- c) вставки графических изображений
- d) создания нетипичных слайдов

#### **10. Какая кнопка панели** *Рисование* **в программе Power Point меняет цвет контура фигуры?**

- a) цвет шрифта
- b) тип линии
- c) тип штриха
- d) цвет линий \*

#### **11. Какая кнопка панели** *Рисование* **в программе Power Point меняет цвет внутренней области фигуры?**

- a) цвет заливки \*
- b) цвет линий
- c) стиль тени
- d) цвет шрифта

#### **12. Команды вставки картинки в презентацию программы Power Point…**

- a) Вставка Объект
- b) Вставка Рисунок Картинки \*
- c) Формат Рисунок Картинки
- d) Формат Рисунок Из файла

#### **13. Команды добавления диаграммы в презентацию программы Power Point - ...**

- a) Правка Добавить диаграмму
- b) Файл Добавить диаграмму
- c) Вставка Диаграмма \*
- d) Формат Диаграмма

#### **14. Применение фона к определенному слайду в презентации Power Point –**

- а) Формат Фон Применить  $*$
- b) Формат Фон Применить ко всем
- c) Вставка Фон
- d) Вид Оформление Фон

### **15. Открытие панели WordArt в окне программы Power Point осуществляется с помощью команд:**

- a) Вид Панели инструментов WordArt \*
- b) Вид WordArt
- c) Вставка WordArt
- d) Сервис Панели инструментов WordArt

#### **16. Выбор цвета фона, заголовков, текста и линий в презентации программы Power Point осуществляется с помощью команд:**

- a) Формат Фон
- b) Формат Цветовая схема слайда \*
- c) Формат Разметка слайда
- d) Вид Образец Образец слайдов

#### **17. Какая кнопка окна программы Power Point предназначена непосредственно для вставки текстового блока на слайд?**

- a) Прямоугольник
- b) Овал
- c) Надпись \*
- d) Шрифт

#### **18. С помощью каких команд можно изменить цвет объекта WordArt в программе Power Point?**

- a) Действия Цвета и линии Цвет текста
- b) Коллекция WordArt Изменить текст
- c) Формат объекта WordArt Рисунок Заливка Цвет
- d) Формат объекта WordArt Заливка Цвет \*

#### **19. Какой кнопкой панели** *Рисование* **в программе Power Point можно заменить сплошную линию на пунктирную?**

- a) Тип линии
- b) Вид стрелки
- c) Тип штриха \*
- d) Линия

#### **20. В каком разделе меню окна программы Power Point находится команда**  *Настройка анимации***?**

- a) Показ слайдов \*
- b) Формат
- c) Файл
- d) Вставка

#### **21. Эффекты анимации отдельных объектов слайда презентации программы Power Point задаются командой …**

- a) Показ слайдов Настройка анимации \*
- b) Показ слайдов Эффекты анимации
- c) Показ слайдов Настройка действия
- d) Показ слайдов Настройка презентации

### **22. Команды настройки смены слайдов презентации программы Power Point по щелчку - …**

- a) Показ слайдов Смена слайдов Автоматически после
- b) Показ слайдов Настройка анимации После предыдущего
- c) Показ слайдов Настройка анимации Запускать щелчком
- d) Показ слайдов Смена слайдов По щелчку \*

### **23. Какая команда контекстного меню программы Power Point превращает любой объект в управляющую кнопку?**

- a) Настройка анимации
- b) Настройка действия \*
- c) Настройка презентации
- d) Настройка времени

#### **24. С помощью каких команд можно вставить готовый звуковой файл в слайд презентации программы Power Point?**

- a) Вставка Объект
- b) Показ слайдов Звукозапись
- c) Вставка Фильмы и звук Запись звука
- d) Вставка Фильмы и звук Звук из файла \*

#### **25. С помощью каких команд можно добавить встроенный звук смены слайда презентации программы Power Point?**

- a) Показ слайдов Смена слайдов Звук \*
- b) Вставка Фильмы и звук Запись звука
- c) Вставка Фильмы и звук Звук из файла
- d) Вставка Фильмы и звук Звук из коллекции

### **26. Выполнение команды** *Начать показ слайдов* **презентации программы Power Point осуществляет клавиша …**

- a) F5 \*
- b) F4
- c) F3
- d) F7

#### **27. С помощью какой команды или кнопки можно запустить показ слайдов презентации программы Power Point, начиная с текущего слайда ?**

- a) команда горизонтального меню Показ слайдов Начать показ
- b) кнопка Просмотр
- с) кнопка Показ слайдов  $\mathbf{F}$
- d) команда строки меню Показ слайдов Произвольный показ

#### **28. Клавиша F5 в программе Power Point соответствует команде …**

- а) Меню справки
- **b)** Свойства слайда
- с) Показ слайдов \*
- d) Настройки анимации

#### 29. Какая клавиша прерывает показ слайдов презентации программы Power Point?

a) Enter

- b) Del
- c) Tab
- d) Esc  $*$

### 30. Укажите расширение файла, содержащего обычную презентацию Microsoft PowerPoint.

- a) .ppt $*$
- $b)$  .gif
- c)  $.jpg$
- $d)$ .pps

#### Тестовые залания

Перечень вопросов для оценки уровня сформированности компетенции ОК-12 на этапе «Умения»

#### 3. Электронные таблицы Microsoft Excel

#### 1. Как переименовать лист рабочей книги Excel?

А) Выполнить команду Правка → Переименовать лист

Б) Щелкнуть на ярлычке листа правой кнопкой и в контекстном меню выбрать команду "Переименовать" \*

В) Переименовать листы Excel нельзя. Они всегда имеют название "Лист1, Лист2 ........"

Г) Щелкнуть правой кнопкой в середине рабочего листа и выбрать команду

"Переименовать лист"

#### 2. Что означает, если в ячейке Excel Вы видите группу символов ######?

А) Выбранная ширина ячейки, не позволяет разместить в ней результаты вычислений \*

Б) В ячейку введена недопустимая информация

В) Произошла ошибка вычисления по формуле

Г) Выполненные действия привели к неправильной работе компьютера

### 3. Как сделать так, чтобы введенные в ячейку Excel числа воспринимались как текст?

А) Числа, введенные в ячейку, всегда воспринимаются Excel только как числа

Б) Выполнить команду Формат → Ячейки... и на вкладке "Формат ячеек – Число" выбрать "Текстовый" \*

В) Сервис  $\rightarrow$  параметры  $\rightarrow$  текстовый

Г) Просто вводить число в ячейку. Компьютер сам определит число это или текст

### **4. Как изменить фон выделенной области ячеек Excel?**

А) Выполнить команду "Вид → Фон" и выбрать необходимый цвет

Б) Щелкнуть правой кнопкой мыши по выделенному и в открывшемся окне выбрать команду "Заливка цветом"

В) Выполнить команду Правка → Фон и выбрать необходимый цвет

 $\Gamma$ ) Выполнить команду Формат  $\rightarrow$  Ячейки... и в открывшемся диалоговом окне на вкладке "Вид" выбрать необходимый цвет \*

#### **5. Что позволяет в Excel делать черный квадратик, расположенный в правом нижнем углу активной ячейки?**

А) Это говорит о том, что в эту ячейку можно вводить информацию (текст, число, формулу...)

Б) Позволяет выполнить копирование содержимого ячейки с помощью мыши \*

В) Позволяет редактировать содержимое ячейки

Г) После щелчка левой кнопкой мыши на этом квадратике, содержимое ячейки будет помещено в буфер обмена

### **6. Какой вид примет содержащая абсолютную и относительную ссылку формула, записанная в ячейке C1, после ее копирования в ячейку С2?**

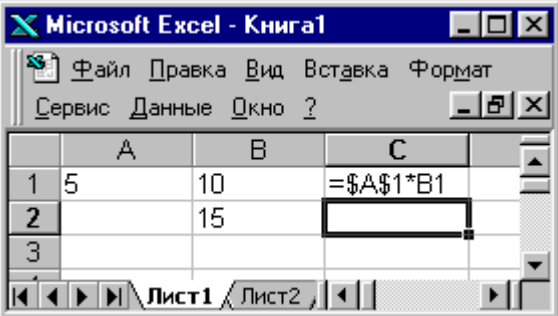

*1.*А) *1, 2, 3, 4 2.*Б) *4, 3, 2, 1* 3.В) *4, 1, 2, 3* \* 4.Г) *2, 3, 4, 1*

### **7. Какой оператор не входит в группу арифметических операторов?**

- А) -
- $E$ ) +
- В) &
- $\Gamma$ )  $\wedge$  \*

### **9. Что из перечисленного не является характеристикой ячейки?**

А) имя \*

Б) адрес

### В) размер

Г) значение

### **10. Какое значение может принимать ячейка?**

- А) числовое
- Б) текстовое
- В) возвращенное
- Г) все перечисленные\*

## **11. Какой адрес будет иметь ячейка В12, если поменять вид адресации с А1 на R1C1?**

- А) RBC12
- Б) R2C12
- В) 12В
- Г) R12C2 \*

## **12. Что может являться аргументом функции?**

- А) ссылка
- Б) константа
- В) функция
- Г) все варианты верны \*

### **13. Указание адреса ячейки в формуле называется...**

- А) ссылкой \*
- Б) функцией
- В) оператором
- Г) именем ячейки

### **14. Программа Excel используется для...**

- А) создания текстовых документов
- Б) создания электронных таблиц \*
- В) создание графических изображений
- Г) все варианты верны

# **15. С какого символа начинается формула в Excel?**

 $A) = *$ 

- $E$ ) +
- В) пробел
- Г) все равно с какого

### 16. На основе чего строится любая диаграмма?

- A) книги Excel
- Б) графического файла
- В) текстового файла
- Г) данных таблицы \*

### 17. В каком варианте правильно указана последовательность выполнения операторов в формуле?

- A) +  $\mu$  затем \*  $\mu$  /
- Б) операторы сравнения затем операторы ссылок
- В) операторы ссылок затем операторы сравнения \*
- $\Gamma$ ) \* и / затем %

### 18. Минимальной составляющей таблицы является...

- А) ячейка \*
- Б) формула
- В) книга
- Г) нет верного ответа

### 19. Для чего используется функция СУММ?

- А) для получения суммы квадратов указанных чисел
- Б) для получения суммы указанных чисел \*
- В) для получения разности сумм чисел
- Г) для получения квадрата указанных чисел

### 20. Что делает Excel, если в составленной формуле содержится ошибка?

- А) возвращает 0 как значение ячейки
- Б) выволит сообщение о типе ошибки как значение ячейки\*
- В) исправляет ошибку в формуле
- Г) удаляет формулу с ошибкой

### 21. Для чего используется диалоговое окно команды "Форма..."?

- А) для заполнения записей таблицы\*
- Б) для форматирования таблицы
- В) для проверки орфографии на листе
- Г) для фильтрации записей таблицы по условию

#### 22. Какая из сеыпок является абсолютной?

- A) C22
- $E)$  R<sub>1</sub>C<sub>2</sub>
- B) \$A\$5\*
- $\Gamma$ ) #A#5

### 23. Упорядочивание значений диапазона ячеек в определенной последовательности называют...

- А) форматирование
- Б) фильтрация
- В) группировка
- Г) сортировка\*

### 24. Какой командой нужно воспользоваться чтобы вставить в столбец числа от 1 до 10500?

- А) команда "Заполнить" в меню "Правка"\*
- Б) команда "Ячейки..." в меню "Вставка"
- В) команда "Ячейки..." в меню "Формат"
- Г) команда "Заменить..." в меню "Правка"

### 23. Какое форматирование применимо к ячейкам в Excel?

- А) обрамление и заливка
- Б) выравнивание текста и формат шрифта
- В) тип данных, ширина и высота
- Г) все варианты верны \*

#### Тестовые залания

Перечень вопросов для оценки уровня сформированности компетенции ПК-15 на этапе «Умения»

#### 4. Система управления базами данных Microsoft Access

### 1. Какой тип отношений устанавливается между двумя таблицами при их связывании?

- А) Подходят все перечисленные ответы \*
- Б) Один к одному
- В) Один ко многим
- Г) Много к одному

#### 2. Архитектура базы данных состоит из следующих уровней:

- А) инфологического, даталогического и физического \*
- Б) первичный, вторичный и третичный
- В) начальный, средний и высокий
- Г) простой, средний и сложный

### 3. Обычно проектирование базы данных поручается:

### А) Администратору базы данных \*

- Б) Управляющему базой данных
- В) Проектировщику баз данных
- Г) Планировщику баз данных

### 4. Что означает – описание, выполненное с использованием природного языка, математических формул, таблиц, графиков и других средств, которые понятны всем людям, работающим над проектированием базы данных?

- А) Инфологическая модель базы данных \*
- Б) Языковая модель базы данных
- В) Математическая модель базы данных
- Г) Табличная модель базы данных

### 5. Назовите одну из простейших систем управления реляционными базами данных. которая входит в пакет Microsoft Office?

- A) Microsoft Access \*
- **E**) Microsoft Word
- **B)** Microsoft Excel
- Γ) Microsoft Power Point

### 6. С каким расширением созлаются проекты баз ланных в программе Microsoft Access?

- A) .mdb  $*$
- Б) .bmp
- $B)$  .avi
- $\Gamma$ ) .com

### 7. Объектами базы данных в Microsoft Access являются?

А) Подходят все перечисленные ответы \*

Б) Таблицы и запросы

В) Формы и отчеты

Г) Макросы

### **8. Что называется основным, обязательным объектом файла базы данных, в котором хранится информация в виде однотипных записей, которые в свою очередь состоят из совокупностей отдельных полей?**

- А) Таблица \*
- Б) Запросы
- В) Формы и отчеты
- Г) Макросы

## **9. Назовите способы создания таблиц в Microsoft Access?**

- А) В режиме конструктора, при помощи мастера, путем введения данных \*
- Б) В режиме проектировщика, мастера, планировщика
- В) В режиме планировщика, конструктора, проектировщика
- Г) В режиме мастера таблиц, мастера форм, планировщика заданий

# **10. Какие предусмотрены в Microsoft Access типы данных?**

- А) Подходят все перечисленные ответы \*
- Б) Числовой, текстовый и денежный
- В) Дата/время, поле МЕМО, счетчик и логический
- Г) Поле объекта OLE

### **11. Сколько символов может вмещать «Имя поля»**

- А) 64 \*
- Б) 128
- В) 32
- Г) 30

## **12. В списке «Свойства поля» окна «Таблица» могут быть указаны следующие свойства?**

- А) Подходят все перечисленные ответы \*
- Б) Размер и формат поля, число десятичных знаков и маска поля
- В) Подпись поля, значение по умолчанию

Г) Условие на значение, обязательное поле

## **13. Какое «свойство» поля окна «Таблицы» указывает размеры текстовых полей определенным количеством символов, ограничивает числовые поля определенным интервалом значений?**

- А) Размер поля \*
- Б) Формат поля
- В) Число десятичных знаков
- Г) Маска ввода

### **14. Какое «свойство» поля окна «Таблицы» задает определенный формат отображения дат и чисел?**

- А) Формат поля \*
- Б) Размер поля
- В) Число десятичных знаков
- Г) Маска ввода

### **15. Какое «свойство» поля окна «Таблицы» устанавливает число знаков после запятой в полях типа Числовой и Денежный**

- А) Число десятичных знаков \*
- Б) Формат поля
- В) Размер поля
- Г) Маска ввода

**16. Какое «свойство» поля окна «Таблицы» устанавливает (только для полей типа Текстовый и МЕМО) символы форматирования, такие, например, как «-» в полях номеров телефонов, для их автоматического заполнения во время введения данных?**

- А) Маска ввода \*
- Б) Подпись поля
- В) Формат поля
- Г) Размер поля

**17. Какое «свойство» поля окна «Таблицы» указывается как подпись, которая используется в форматах и отчетах вместо имени поля?**

А) Подпись поля \*

Б) Формат поля

В) Размер поля

Г) Число десятичных знаков

### **18. Какое «свойство» поля окна «Таблицы» задает первичное значение, которое автоматически заносится в новую запись?**

- А) Значение по умолчанию \*
- Б) Подпись поля
- В) Формат поля
- Г) Размер поля

### **19. Какое «свойство» поля окна «Таблицы» ограничивает введение данных значениями, которые соответствуют ранее заданным условиям?**

- А) Условие на значение \*
- Б) Значение по умолчанию
- В) Подпись поля
- Г) Формат поля

### **20. Какое «свойство» поля окна «Таблицы» устанавливается для данных, которые должны быть введены обязательно?**

- А) Обязательное поле \*
- Б) Условие на значение
- В) Значение по умолчанию
- Г) Подпись поля

## **21. Какое «свойство» поля окна «Таблицы» позволяет полям типа «Текстовый» и «МЕМО» иметь строку нулевой длинны (« »)?**

- А) Пустые строки \*
- Б) Обязательное поле
- В) Условие на значение
- Г) Значение по умолчанию

## **22. Какое «свойство» поля окна «Таблицы» устанавливает дополнительный индекс, который основан на указанном поле?**

- А) Индексированные поле \*
- Б) Пустые строки
- В) Обязательное поле
- Г) Условие на значение

### **23. Объект «Форма» имеет три режима работы:**

- А) Конструктор, Форма, Таблица \*
- Б) Проектировщик, Форма, Конструктор
- В) Отчеты, Таблицы, Формы
- Г) Конструктор, Форма, Отчеты

### **24. Назовите типы запросов в Microsoft Access?**

- А) Подходят все перечисленные ответы \*
- Б) Запрос на выборку
- В) Запрос с параметрами
- Г) Перекрестные запросы и запросы SQL

### **25. Какой запрос отбирает данные с одной или нескольких таблиц, а потом отображает их в необходимом порядке?**

- А) Запрос на выборку \*
- Б) Запрос с параметрами
- В) Перекрестные запросы
- Г) Запросы SQL

### **26. Какой запрос при использовании отображает в своем диалоговом окне приглашение ввести данные, например, условия на две даты?**

- А) Запрос с параметрами \*
- Б) Запросы на изменение
- В) Запрос на выборку
- Г) Перекрестные запросы

### **27. Какие запросы отображают статистические расчеты (сумма, количество записей и среднее значение), которые выполняются по данным из одного поля таблицы?**

- А) Перекрестные запросы \*
- Б) Запросы SQL
- В) Запрос на выборку
- Г) Запросы на изменение

### **Перечень тем рефератов**

Перечень вопросов для оценки уровня сформированности компетенции **ОК-6** на этапе «Умения»

- 1. История развития информатики.
- 2. Особенности функционирования первых ЭВМ.
- 3. Информатизация общества: основные проблемы на пути к ликвидации компьютерной безграмотности.
- 4. Основные этапы информатизации общества.
- 5. Информатика и управление социальными процессами.
- 6. Информационный язык как средство представления информации.
- 7. Создание, переработка и хранение информации в технике.
- 8. Основные способы представления информации и команд в компьютере.
- 9. Построение интеллектуальных систем.
- 10. Компьютерная революция: социальные перспективы и последствия.
- 11. Информационные технологии в деятельности современного специалиста.
- 12. Проблема информации в современной науке.
- 13. Передача информации.
- 14. Дискретизация непрерывных сообщений.
- 15. Непрерывная и дискретная информация.
- 16. Проблема измерения информации.
- 17. Информация и эволюция живой природы.
- 18. Информационные процессы в неживой природе.
- 19. Материя, энергия и информация.
- 20. Познание, мышление и информация.
- 21. Свойства информационных ресурсов.
- 22. Информация и сознание.
- 23. История кодирования информации.
- 24. Символы и алфавиты для кодирования информации.
- 25. Кодирование и шифрование.
- 26. Сканирование и системы, обеспечивающие распознавание символов.
- 27. Современные способы кодирования информации в вычислительной технике.
- 28. Разновидности компьютерных вирусов и методы защиты от них.
- 29. Всемирная сеть Интернет: доступы к сети и основные каналы связи.
- 30. Основные принципы функционирования сети Интернет.
- 31. Разновидности поисковых систем в Интернете.
- 32. Программы, разработанные для работы с электронной почтой.
- 33. Беспроводной Интернет: особенности его функционирования.
- 34. Система защиты информации в Интернете.
- 35. Современные программы переводчики.
- 36. Электронные денежные системы.
- 37. Этические нормы поведения в информационной сети.
- 38. Преимущества и недостатки работы с ноутбуком, нетбуком, карманным компьютером.
- 39. Принтеры и особенности их функционирования.

Другая тематика может быть согласована студентом с преподавателем.

#### **Лабораторные задания**

Перечень вопросов для оценки уровня сформированности компетенции **ОК-6** на этапе «Владения»

#### **Тема 1.**

**-** Форматирование текста тезисов с рисунком;

- набор текста с формулой, таблицей и многоуровневым списком;

- упорядочивание структуры документа, выбор стилей заголовков разного уровня, создание оглавления документа

- создание бланка (например, анкетные данные), используя таблицу для разметки бланка и поля форм для заполняемых полей; установка защиты бланка и сохранение его как шаблона документа.

**Тема 2.** Создайте презентацию (не менее десяти слайдов), содержащую наглядный учебный материал в контексте Вашей образовательной области.

Перечень вопросов для оценки уровня сформированности компетенции **ОК-12** на этапе «Владения»

**Тема 3.** Оформите таблицу, содержащую оценки студентов по разным курсам. Посчитайте общий средний бал по каждому курсу и средний бал за год для каждого студента. В отдельных строках ниже таблицы выведите (используя соответствующие функции) минимальный и максимальный средние баллы и фамилии студентов, их получившие. Постройте диаграмму общей успеваемости студентов по курсам.

Перечень вопросов для оценки уровня сформированности компетенции **ПК-15** на этапе «Владения»

**Тема 4. Задание 1.** Создайте базу данных «**Академия»**. База данных должна содержать 4 взаимосвязанных таблицы: *Студент, Группа, Специальность и Факультет.* **Таблица Студент:**

- N зачетной книжки ключевое поле, длинное целое
- N группы числовое поле, целое
- ФИО текстовое поле 15 символов
- Дата рождения поле типа «дата»
- Коммерческий логическое поле (вкл/выкл)

#### **Таблица Группа:**

- N группы ключевое поле числового типа, целое
- N специальности числовое поле, длинное целое
- N факультета числовое поле, байтовое
- Курс числовое поле, байтовое

#### **Таблица Факультет:**

- N факультета ключевое поле числового типа, байтовое
- Наименование факультета текстовое поле, 30 символов
- Декан тестовое поле, 15 символов

#### **Таблица Специальность:**

- N специальности ключевое поле числового типа, длинное целое
- Наименование специальности текстовое поле, 40 символов
- Стоимость обучения денежного типа.

**Задание 2.** Найдите студентов, фамилия которых начинается на заданную букву, например на букву «В». Список найденных студентов должен быть упорядочен по алфавиту. Для поиска использовать **расширенный фильтр**.

**Задание 3**. Найдите студентов, родившихся в заданном году, например в 1994 г.

**Задание 4**. Найдите студентов, родившихся в заданном году и обучающихся на коммерческой основе в заданной группе.

**Задание 5**. Предварительно создав, введите данные в таблицы: **Группа, Факультет, Специальность**.

**Задание 6**. Создайте сводную таблицу по данным таблицы **Группа***,* показывающую распределения студенческих групп по специальностям и факультетам.

**Задание 7.** Установите связи между данными таблиц **Факультет**, **Специальность**, **Группа** и **Студент**.

#### **Домашняя контрольная работа 1**

Перечень вопросов для оценки уровня сформированности компетенции **ОК-6** на этапе «Владения»

1. Оформить и представить средством MS Word материалы учебного назначения, оригинал-макет которых содержал бы объекты других приложений (в том числе и графических) и имел бы гипертекстовую структуру.

2. Создать банк тестовых заданий в контексте своей образовательной области и конвертировать его в изученную тестовую оболочку. Тестовые задания должны отвечать требованиям, предъявляемым к их созданию и представлению. Сгенерировать не менее трех тестов (примерно, по 50 заданий).

3. Оформить материал учебного занятия своей образовательной области в виде оригиналмакета, конвертированного в переносимый формат, и создать мультимедийную презентацию. Предполагая в учебных материалах тестовую форму контроля, создать тестирующий модуль в среде MS Power Point.

#### **Домашняя контрольная работа 2**

Перечень вопросов для оценки уровня сформированности компетенции **ПК-15** на этапе «Владения»

1. Оформить, используя возможности MS Excel, аналог электронного журнала учащихся с отметками по разным дисциплинам (которым будут соответствовать отдельные листы), средним баллом по каждому предмету. В отдельных строках ниже таблицы вывести, используя соответствующие встроенные функции, минимальный и максимальный средние баллы и фамилии учащихся, их получившие. Построить диаграмму, отражающую динамику общей успеваемости учащихся по дисциплинам (зависимость: дисциплина – общий средний балл учащихся).

2. Используя возможности и инструментарий MS Excel, создать тестирующую программу (примерно 10 тестовых заданий), учитывая требования к ее интерфейсу.

#### **Перечень вопросов к зачету**

- 1. Как устанавливаются параметры страницы в редакторе *MS Word*?
- 2. Предназначение разрыва страниц.
- 3. Каковы основные стили оформления документа?
- 4. Охарактеризуйте назначение каждой кнопки панели инструментов *«Рисование»*.
- 5. Что такое текстовое поле и как его создать?
- 6. Как с помощью текстового поля разместить текст поверх рисунка?
- 7. Как создать обрамление вокруг текстового поля и заполнить его цветом?
- 8. Как закруглить углы у рамки текста и добавить тень?
- 9. Как разместить в текстовом поле рисунок?
- 10. Что делать, если текст не помещается в созданное текстовое поле?
- 11. Для чего предназначена программа *WordArt*, и как ею воспользоваться?
- 12. Продемонстрируйте на примере назначение кнопок панели инструментов *WordArt*.
- 13. Как отредактировать объект *WordArt*?
- 14. Какие способы можно использовать для копирования отрывных телефонов в настенном объявлении?
- 15. Способы размещения в документе таблиц.
- 16. Что входит в понятие формата таблицы?
- 17. Как отформатировать таблицу, используя стандартные стили оформления?
- 18. Как поместить в таблицу формулу, правила её записи?
- 19. Как добавить в таблицу строку или столбец?
- 20. Как удалить содержимое ячейки, столбца, строки?
- 21. Как удалить ячейку, строку, столбец с их содержимым?
- 22. Перечислить способы выполнения вычислений в электронной таблице Мicrosoft Ехсеl.
- 23. Как изменить формулу?
- 24. Как добавить новый лист?
- 25. Как переименовать (переместить, копировать, удалить) лист в книге?
- 26. Как создать диаграмму?
- 27. Как отредактировать диаграмму после создания?
- 28. Каковы особенности задания логических функций?
- 29. Как создать список ответов для теста с выборочным ответом?
- 30. Как объединить ячейки, изменить выравнивание текста?
- 31. Структура базы данных. Основные понятия СУБД Access.
- 32. Заполнение и редактирование таблицы.
- 33. Связанные таблицы.
- 34. Техника создания связей между таблицами.
- 35. Создание и использование форм.
- 36. Формирование запросов и отчетов.
- 37. Как изменить разметку слайда в программе *Microsoft Power Point*?
- 38. Как настроить цветовую схему слайда?
- 39. Как настроить звуковое сопровождение анимационного эффекта?
- 40. Как изменить порядок анимации (время анимации)?

### <span id="page-33-0"></span>**6.3. Методические материалы, определяющие процедуры оценивания знаний, умений, навыков и (или) опыта деятельности, характеризующих этапы формирования компетенций**

#### **Рейтинг-план дисциплины**

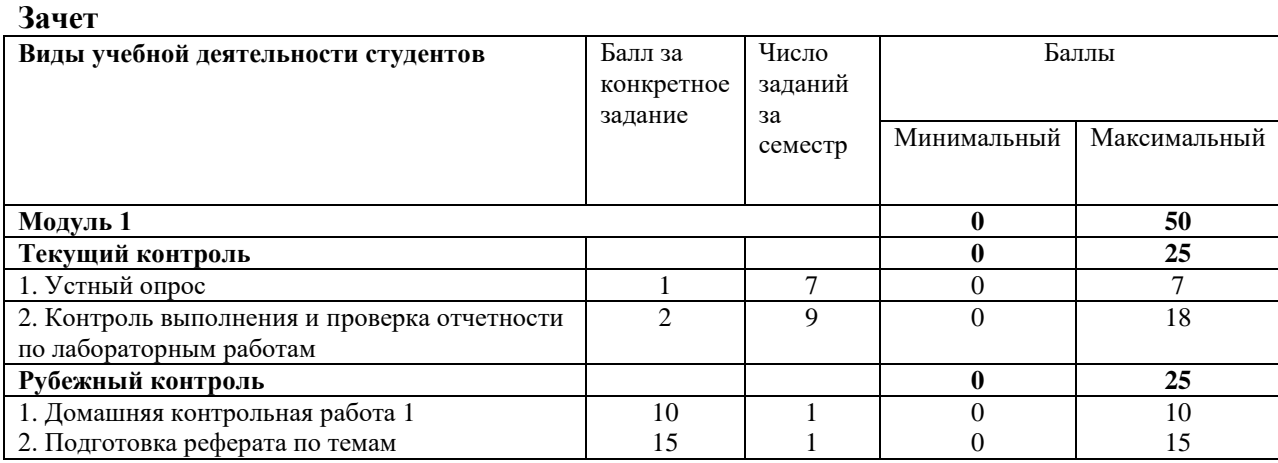

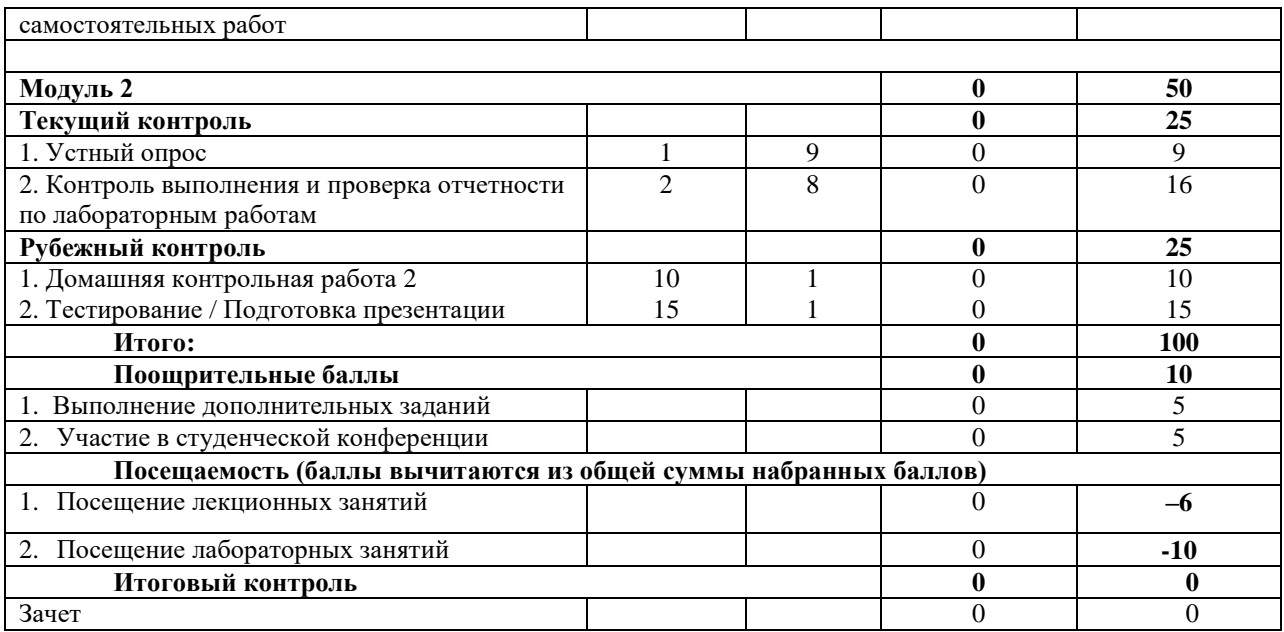

Объем и уровень сформированности компетенций целиком или на различных этапах у обучающихся оцениваются по результатам текущего контроля количественной оценкой, выраженной в рейтинговых баллах. Оценке подлежит каждое контрольное мероприятие.

При оценивании сформированности компетенций применяется четырехуровневая шкала «неудовлетворительно», «удовлетворительно», «хорошо», «отлично».

Максимальный балл по каждому виду оценочного средства определяется в рейтинг-плане и выражает полное (100%) освоение компетенции.

Уровень сформированности компетенции «хорошо» устанавливается в случае, когда объем выполненных заданий соответствующего оценочного средства составляет 80 - 100%; «удовлетворительно» – выполнено 40 - 80%; «неудовлетворительно» – выполнено  $0 - 40%$ 

Рейтинговый балл за выполнение части или полного объема заданий соответствующего оценочного средства выставляется по формуле:

Рейтинговый балл = *k* × Максимальный балл,

где *k* = 0,2 при уровне освоения «неудовлетворительно», *k* = 0,4 при уровне освоения «удовлетворительно», *k* = 0,8 при уровне освоения «хорошо» и *k* = 1 при уровне освоения «отлично».

Оценка на этапе промежуточной аттестации выставляется согласно Положению о модульно-рейтинговой системе обучения и оценки успеваемости студентов БашГУ:

На зачете выставляется оценка:

• зачтено - при накоплении от 60 до 110 рейтинговых баллов (включая 10 поощрительных баллов),

• не зачтено - при накоплении от 0 до 59 рейтинговых баллов.

### <span id="page-35-0"></span>**7. Учебно-методическое информационное обеспечение дисциплины (модуля)**

### <span id="page-35-1"></span>**7.1. Перечень основной и дополнительной учебной литературы, необходимой для освоения дисциплины (модуля)**

### **Основная учебная литература:**

- 1. Грошев, А.С. Информатика. [Электронный ресурс] / А.С. Грошев, П.В. Закляков. Электрон. дан. - М. : ДМК Пресс, 2015. - 588 с. - Режим доступа: <http://e.lanbook.com/book/69958> - (22.08.2018).
- 2. Информатика: учебное пособие / Министерство образования и науки Российской Федерации, Федеральное государственное бюджетное образовательное учреждение высшего профессионального образования «Тамбовский государственный технический университет». - Тамбов : Издательство ФГБОУ ВПО «ТГТУ», 2015. - 159 с. : ил. - Библ. в кн. - ISBN 978-5-8265-1490-0 ; То же [Электронный ресурс]. - [URL://biblioclub.ru/index.php?page=book&id=445045](//biblioclub.ru/index.php?page=book&id=445045) (22.08.2018).
- 3. *Казиев, В.* Введение в информатику : практикум / В. Казиев. М. : Национальный Открытый Университет «ИНТУИТ», 2016. - 68 с. - Библиогр. в кн. ; То же [Электронный ресурс]. -URL[://biblioclub.ru/index.php?page=book&id=429023](http://biblioclub.ru/index.php?page=book&id=429023)  (22.08.2018).

### **Дополнительная учебная литература:**

- 1. Грошев, А.С*.* Информатика : лабораторный практикум / А.С. Грошев. М. ; Берлин : Директ-Медиа, 2015. - 159 с. : ил. - Библиогр. в кн. - ISBN 978-5-4475-5063-9 ; То же [Электронный ресурс]. - URL[://biblioclub.ru/index.php?page=book&id=428590](http://biblioclub.ru/index.php?page=book&id=428590) (22.08.2018).
- 2. Информатика : учебное пособие / Новосибирский государственный аграрный университет, Агрономический факультет ; сост. С.Х. Вышегуров, И.И. Некрасова. - Новосибирск : ИЦ «Золотой колос», 2014. - 105 с. : ил., табл. - Библиогр. в кн. ; То же [Электронный ресурс]. - URL[://biblioclub.ru/index.php?page=book&id=278162](http://biblioclub.ru/index.php?page=book&id=278162) (22.08.2018).

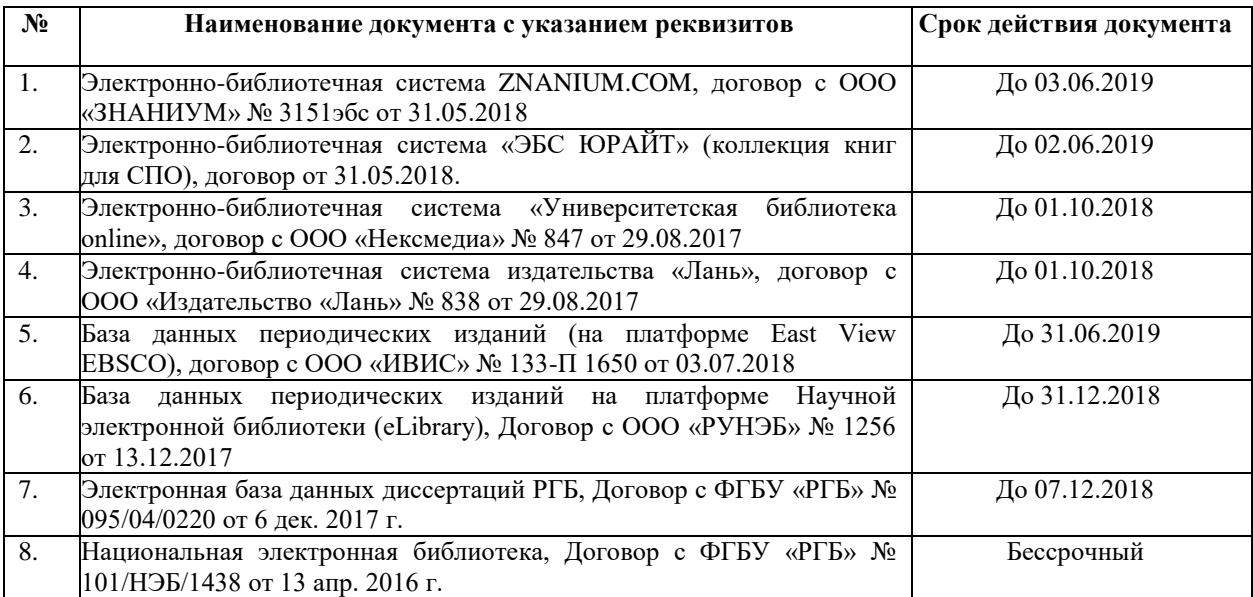

#### <span id="page-35-2"></span>**ресурсов информационно-телекоммуникационной сети «Интернет» (далее - сеть «Интернет»), необходимых для освоения дисциплины (модуля)**

9. Электронно-библиотечная система «ЭБ БашГУ», договор с ООО «Открытые библиотечные системы» № 095 от 01.09.2014 Бессрочный

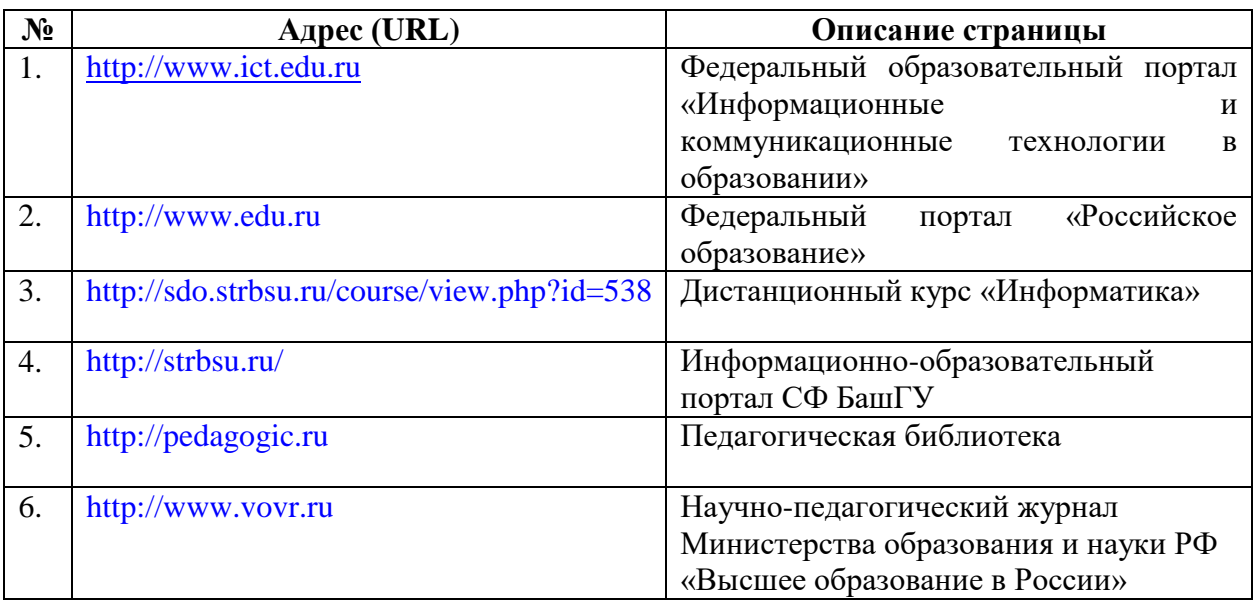

### <span id="page-36-0"></span>**7.3. Перечень информационных технологий, используемых при осуществлении образовательного процесса по дисциплине (модулю), включая перечень программного обеспечения и информационных справочных систем (при необходимости)**

#### **Наименование программного обеспечения**

Office Standard 2007 Russian OpenLicensePackNoLevelAcdmc, ООО «Общество информационных технологий». Государственный контракт №13 от 06.05.2009. Professional.

Windows 7 Professional. Подписка №8001361124 от 04.10.2017E0-171109- г.

#### <span id="page-36-1"></span>**8. Методические указания для обучающихся по освоению дисциплины (модуля)**

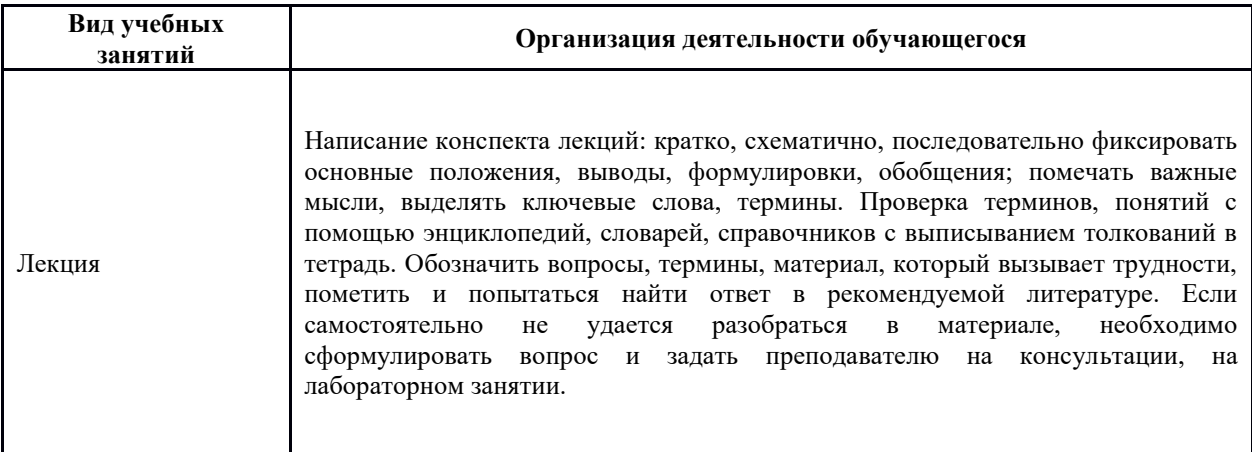

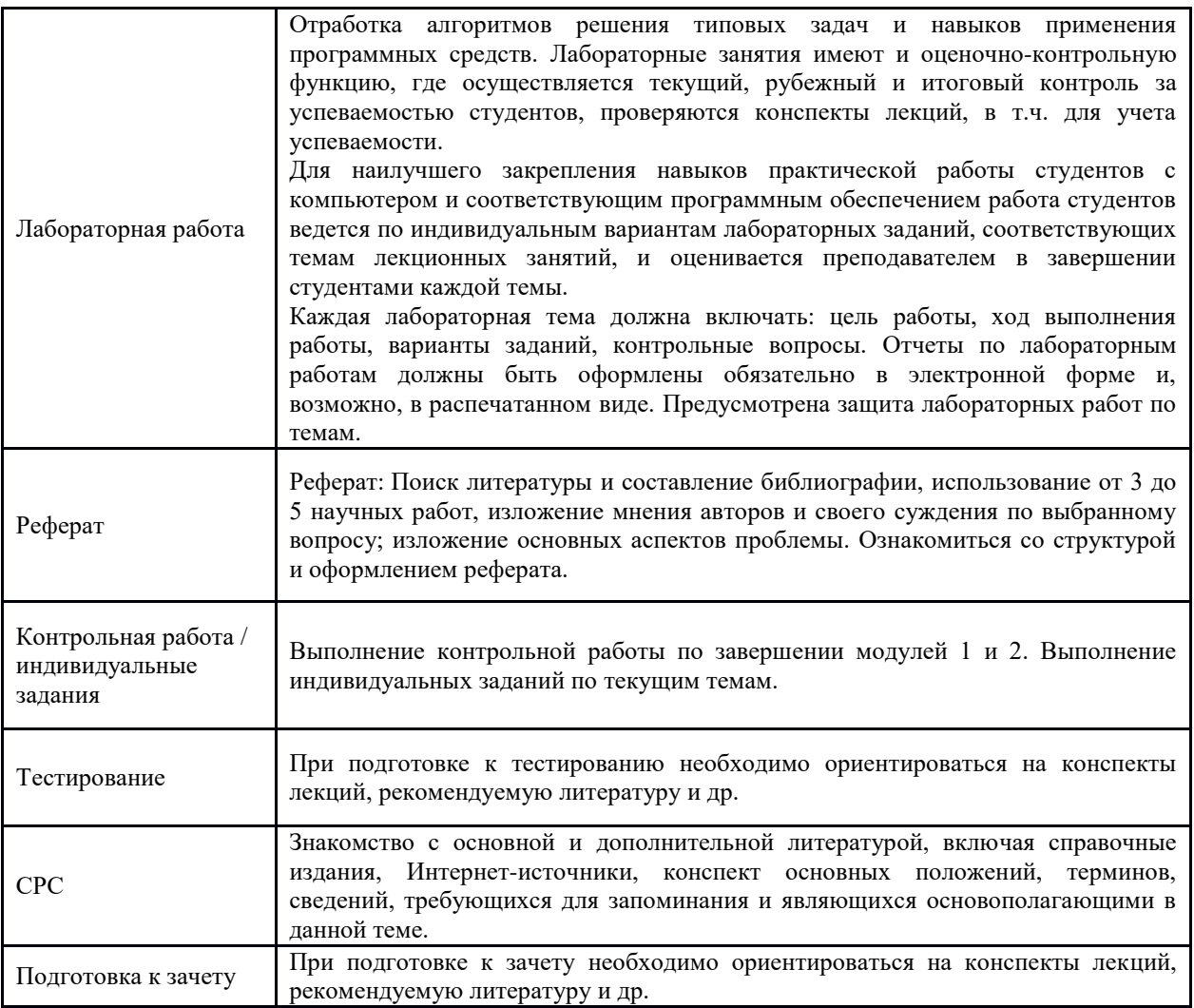

#### **9. Материально-техническая база, необходимая для осуществления образовательного процесса по дисциплине (модулю)**

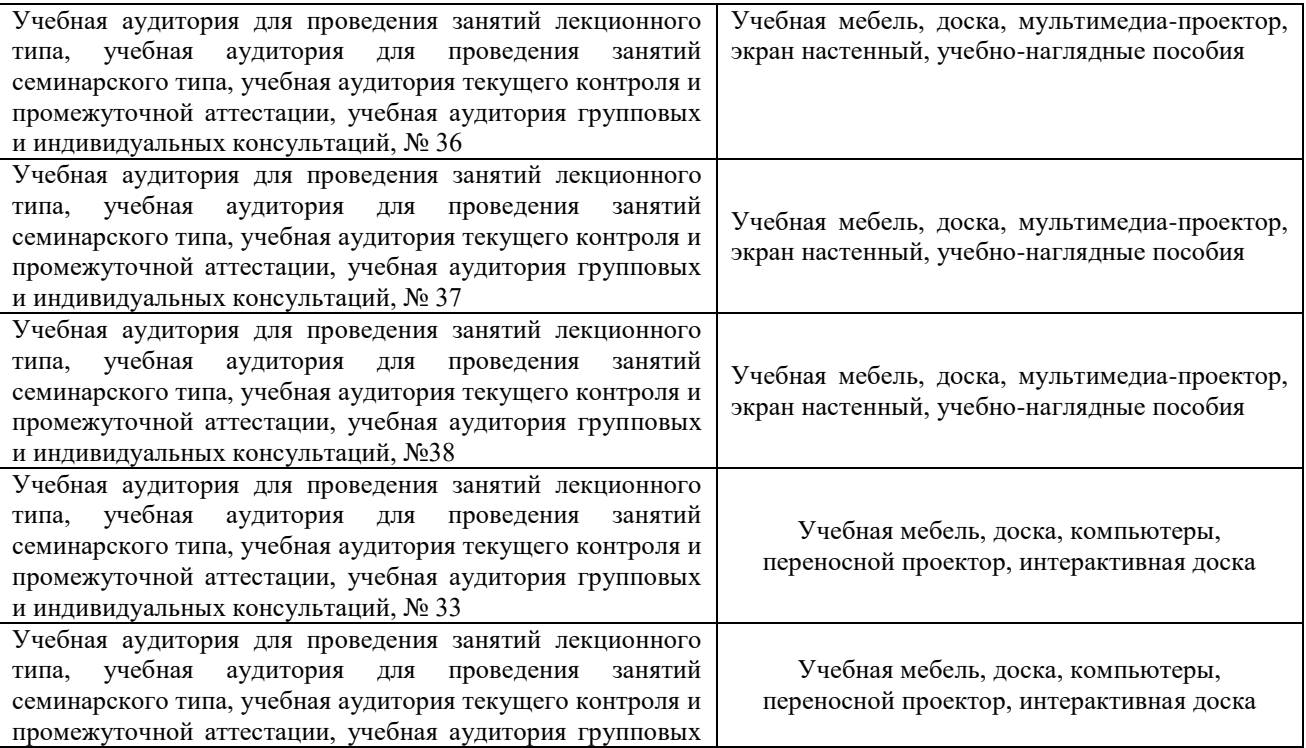

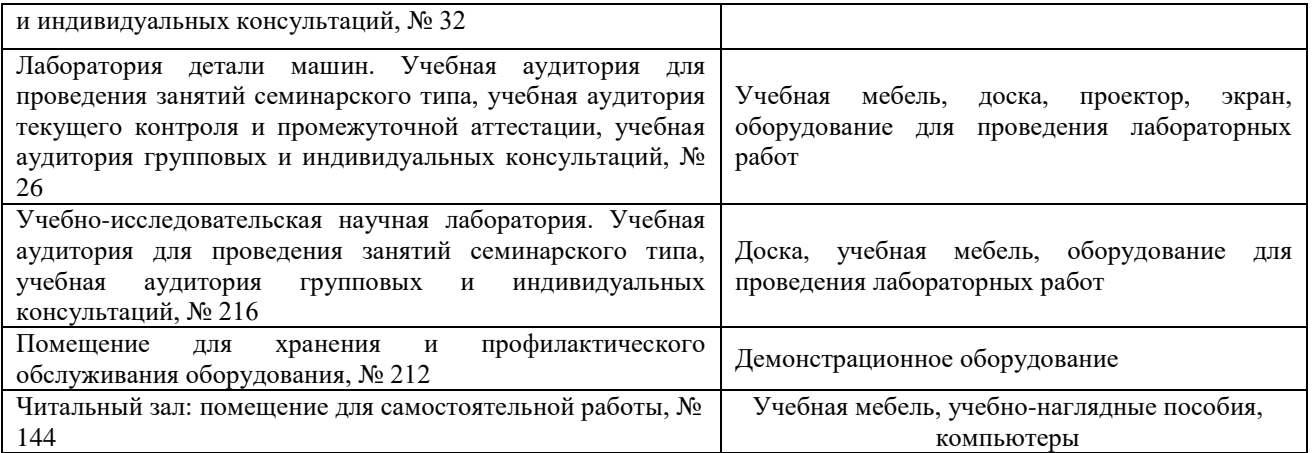